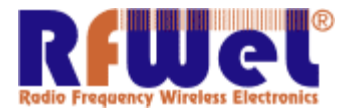

Licensed Wireless System Integrators: AZ ROC#253407

## 802.11b/g WLAN Module for HP Pavilion dm1, HP Mini 311, Compaq Mini 311

WLAN/Bluetooth Combo Card Broadcom 4312G 802.11b/g WLAN module for use in Canada, the Cayman Islands, Guam, Puerto Rico, the United States, and the U.S. **Virgin Islands** 

NOTE: It's not always legal or even recommended from a performance boosting perspective to attach external antennas arbitrarily. A proper RF Wireless link budget budget might be required to prevent performance degradation or to abide by l legal might be required to prevent performance degradation or to abide by legal<br>regulatory limits. Please contact an Rfwel technical support specialist if unclear about this word of caution! Please be sure to read your owners' manual and/or contact HP support before attempting to attach an external antenna.

Before removing the W WLAN module, follow these steps:

- 1. Shut down the computer. If you are unsure whether the computer is off or in Hibernation, turn the computer on, and then shut it down through the operating system.
- 2. Disconnect all external devices connected to the computer.
- 3. Disconnect the power from the computer by first unplugging the power cord from the AC outlet, and then unplugging the AC adapter from the computer.
- 4. Remove the battery
- 5. Position the computer with the front toward you.
- 6. Loosen the 2 Phillips PM2.0×6.0 captive screws that secure the accessory compartment cover to the computer. Lift the left side of the cover to detach it from the computer, and remove the accessory compartment cover. the 2 Phillips PM2.0×6.0 captive screws that secure the accessory<br>tment cover to the computer. Lift the left side of the cover to detach it fro<br>puter, and remove the accessory compartment cover.<br>ect the WLAN antenna cable LAN module, follow these steps:<br>
computer. If you are unsure whether the computer is off or in<br>
the computer on, and then shut it down through the operating<br>
xternal devices connected to the computer.<br>
bower from the compu
- 7. Disconnect the WLAN antenna cables 1 from the terminals on the WLAN module. ◆The black WLAN antenna cable is connected to the WLAN module "Main" terminal. The white WLAN antenna cable is connected to the WLAN module "Aux" terminal.
- 8. Remove the Phillips PM2.0 $\times$ 4.0 screw 2 that secures the WLAN module to the system board. (The WLAN module tilts up.)
- 9. Remove the WLAN module 3 by pulling it away from the slot at an angle.

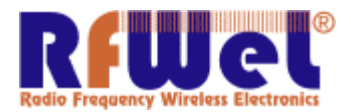

Licensed Wireless System Integrators: AZ ROC#253407

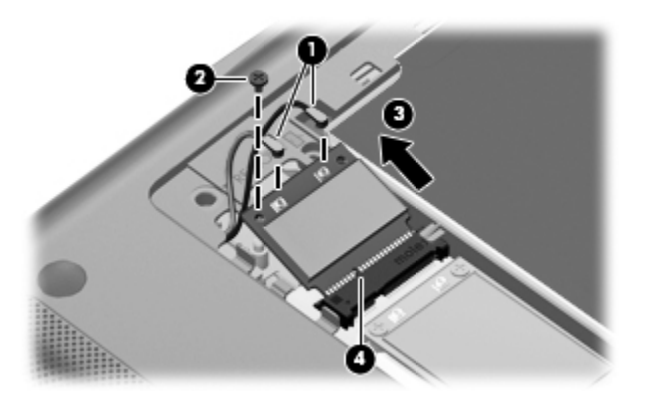

Then visit www.rfwel.com/signal\_improvement to select what style of antenna, cables and other devices you would like depending on what your goals are. For example if want a portable travel antenna vs a you would like depending on what your goals are. For exan<br>outdoor high gain antenna vs a wifi amplifier/repeater etc.